## **Instalar SNMP Builder en zabbix 2.3**

Por Samuel Ruíz

[web,](http://intrusos.info/doku.php?id=tag:web&do=showtag&tag=web) [servicio](http://intrusos.info/doku.php?id=tag:servicio&do=showtag&tag=servicio), [zabbix](http://intrusos.info/doku.php?id=tag:zabbix&do=showtag&tag=zabbix), [SNMP,](http://intrusos.info/doku.php?id=tag:snmp&do=showtag&tag=SNMP) [builder](http://intrusos.info/doku.php?id=tag:builder&do=showtag&tag=builder)

Para instalar **SNMP Builder** en zabbix 2.3 hay que instalar primero **SNMP Builder 2.0** y luego actualizar los ficheros para zabbix 2.3.

**Paso 1:** instalar snmp.

yum install net-snmp-utils

Hay un comando con el cual podemos localizar ficheros es el comando **locate**. Para instalarlo debemos instalar el paquete **mlocate**

yum search locate (busca paquetes que contengan locate)

yum install mlocate

updatedb (para actualizar la localización del fichero antes de buscar)

locate (nombre del archivo a buscar)

**Paso 2:** copiar y pegar este script tal cual en la terminal (tener en cuenta que si se actualiza el programa puede que algunas rutas tengan que ser modificadas. Ej: paso 6).

```
#1. download tar.gz file from github to your favorite directory
# also name tar file $dist_name
# you may download by browser pointing to
http://github.com/atimonin/snmpbuilder/tarball/master, or
wget --content-disposition
http://github.com/atimonin/snmpbuilder/tarball/master
#2. Define some variables:
# Zabbix frontend document-root
# (for ubuntu it is /var/www/zabbix):
zabbix_frontend=/usr/share/zabbix
# Your favorite directory for downloads (your current dir for ex.)
your_src=$PWD
# Downloaded tar filename (also directory later)
distname=`basename atimonin-snmpbuilder-* .tar.gz`
#
#
#3. untar needed files
tar xvzf $distname.tar.gz
```
Last update: 2023/01/18 seguridad:monitorizacion:zabbix2:snmpbuilder http://intrusos.info/doku.php?id=seguridad:monitorizacion:zabbix2:snmpbuilder 14:46

```
#5. install images for snmpbuilder in zabbix frontend root directory
cd $zabbix_frontend
tar xvzf $your_src/$distname/snmpbuilder-2.0_imgs.tar.gz
#6. patch zabbix frontend
patch -p1 < $your_src/atimonin-snmpbuilder-8b843e2/snmpbuilder-2.0.patch
#7. copy snmpbuilder files to frontend dir
cp -rf $your_src/$distname/zabbix/* $zabbix_frontend
#9. All done, you are again you, exit from sudo
```
**Paso 3:** modificar ficheros.

Con esto hemos instalado el **SNMP Builder** para la versión de zabbix 2.0, por lo que, tenemos que modificar algunos ficheros para hacerlo compatible con zabbix 2.2.

#### **Actualizar ficheros**

#### [Ficheros a modificar](http://pastebin.com/iXYsZBVY)

### **— page\_header.php 2013-12-09 02:15:15.000000000 -0700 +++ /var/www/html/include/page\_header.php 2014-01-21 11:07:30.329000236 -0700 @@ -167,6 +167,7 @@**

```
 }
        $css = CHtml::encode($css);
        $pageHeader->addCssFile('styles/themes/'.$css.'/main.css');
+ $pageHeader->addCssFile('js/jquery/themes/mib/style.css');
       if (space['file'] == 'sysmap.php') {
                $pageHeader->addCssFile('imgstore.php?css=1&output=css');
```
## **— menu.inc.php 2013-12-09 02:15:15.000000000 -0700 +++ /var/www/html/include/menu.inc.php 2014-01-21 10:34:42.157000373 -0700 @@ -212,6 +212,10 @@**

```
 'url' => 'services.php',
                         'label' => ('IT services')
), the contract of \mathcal{L} , \mathcal{L}+ array(
+ 'url' => 'snmp_builder.php',
+ 'label' => _('SNMP Builder')
+ ),
) and the contract of \mathcal{L} ),
      'admin' => array(
```
### **— jsLoader.php 2013-12-09 02:15:17.000000000 -0700 +++ /var/www/html/jsLoader.php 2014-01-21 11:09:29.062000234 -0700 @@ -49,6 +49,8 @@**

```
 // available scripts 'scriptFileName' => 'path relative to js/'
 $availableJScripts = array(
+ 'snmp_builder.js' => 'snmp_builder/',
+ 'DynTable.js' => 'snmp_builder/',
        'common.js' => '',
        'menu.js' => '',
        'menupopup.js' => '',
```
**@@ -63,6 +65,8 @@**

```
'prototype.js' \Rightarrow '',
        'jquery.js' \implies 'jquery/','jquery-ui.js' \implies 'jquery/',+ 'jquery.cookie.js' => 'jquery/',
+ 'jquery.jstree.js' => 'jquery/',
         'activity-indicator.js' => 'vendors/',
         // classes
        'class.bbcode.is' => '',
```
**— snmp\_builder.php 2013-08-01 10:30:18.000000000 -0600 +++ /var/www/html/snmp\_builder.php 2014-01-21 11:27:20.505999936 -0700 @@ -29,6 +29,9 @@**

```
require once dirname( FILE ).'/include/items.inc.php';
 require once dirname( FILE ).'/include/graphs.inc.php';
+error reporting(E ALL);
+ini set('display_errors', '1');
+
 $page['title'] = _('SNMP Builder');
 $page['file'] = 'snmp_builder.php';
 $page['scripts'] = array('DynTable.js', 'snmp_builder.js', 'jquery.js',
'jquery.cookie.js', 'jquery.jstree.js');
```

```
@@ -65,7 +68,7 @@
```
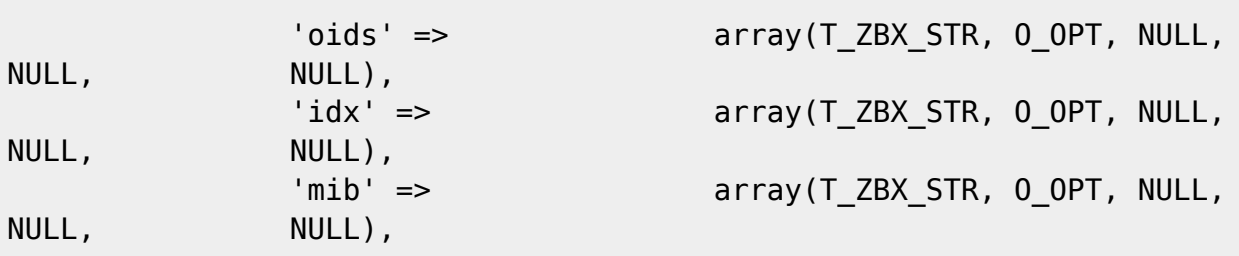

Last update: 2023/01/18 seguridad:monitorizacion:zabbix2:snmpbuilder http://intrusos.info/doku.php?id=seguridad:monitorizacion:zabbix2:snmpbuilder 14:46

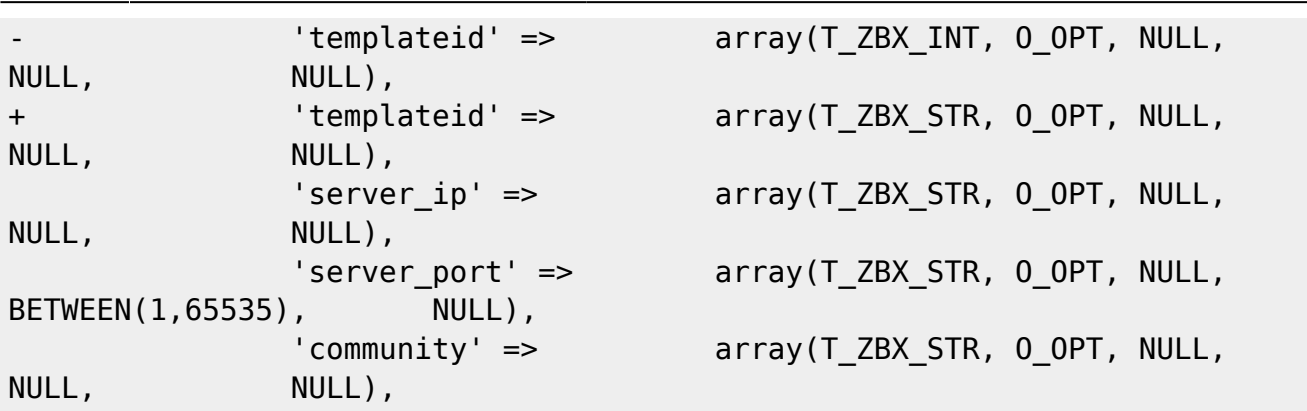

#### **@@ -951,14 +954,14 @@**

```
 'sortfield' => 'name',
                           'sortorder' => ZBX_SORT_UP,
                           'output' => API_OUTPUT_EXTEND,
                          'selectTemplates' => array('hostid', 'name'),
+ 'selectTemplates' => array('templateid', 'name'),
                           'nopermissions' => 1
), and the state \mathcal{L} is the state \mathcal{L}$template = array();
         $template_list = API::Template()->get($options);
        foreach ($template list as $tnum => $temp)
\overline{\mathcal{L}}array push($template, array('key' => $temp['hostid'], 'host'
=> $temp['name']));
                 array_push($template, array('key' => $temp['templateid'],
'host' => $temp['name']);
         }
         return $template;
```
Las cabaceras que indican el fichero a modificar estan resaltados en verde oscuro (entre @@ estan más o menos las líneas en las que hay que modificar), las partes que hay que eliminar estan resantadas en rojo (y un signo menos al inicio de la línea) y las partes que hay que añadir esta en verde claro (y un signo de suma al inicio de la línea).

Luego iniciamos el servicio snmp

service httpd restart

### **Import Mib**

Si hay algun problema a la hora de importar un mib debemos modificar el siguiente fichero.

cd /usr/share/zabbix/include/views/administration.snmp\_builder.php

\$mibForm->addItem(makeFormFooter(array(new CSubmit('import', \_('Import'))), new CButtonCancel()));

Cambiar por:

```
$mibForm->addItem(makeFormFooter(new CSubmit('import', _('Import')),new
CButtonCancel()));
```
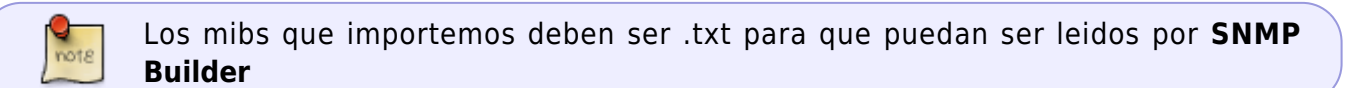

## **Tutorial SNMP Browser**

Para acceder a **SNMP Builder** seleccionamos la pestaña **"configuración » SNMP Builder "**.

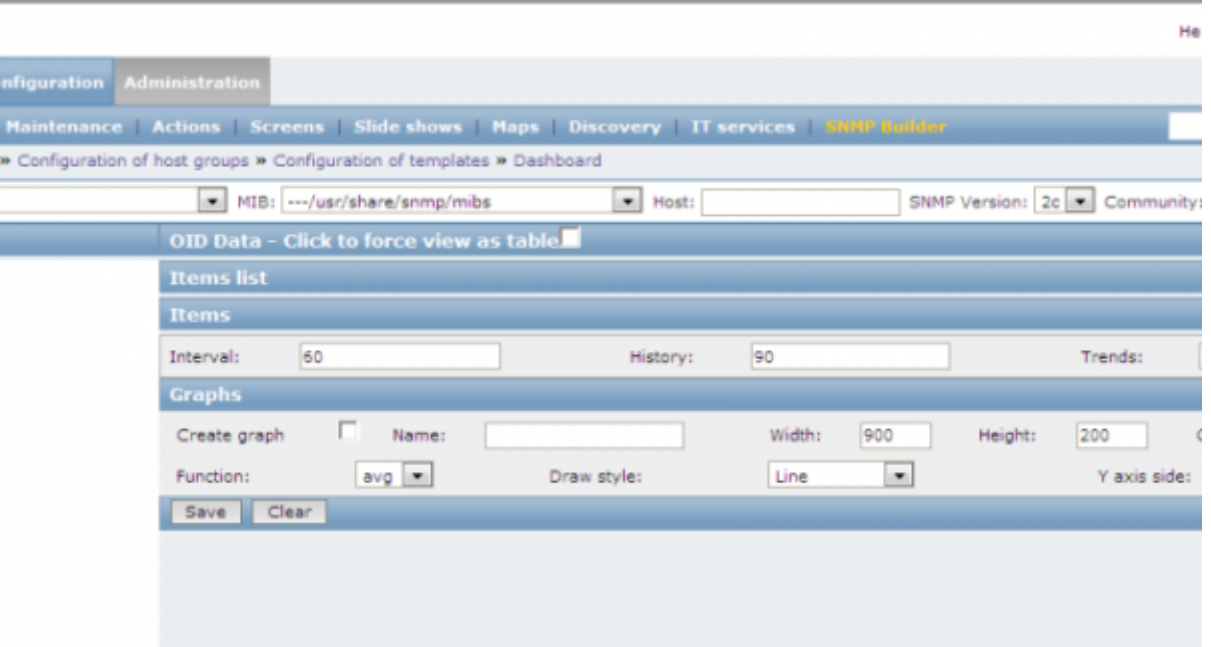

En esta imagen podemos ver:

- 1. **Template:** elegir la plantilla a la que queremos añadir el ítem.
- 2. **MIB:** seleccionar el Mib correspondiente al elemento que queremos monitorear.
- 3. **Host:** dirección IP del dispositivo.
- 4. **SNMP Versión:** elegir la versión del SNMP.
- 5. **Community:** introducir la comunidad a la que pertenece el dispositivo.
- 6. **Import:** se usará solo cuando queramos importar un nuevo Mib.

Una vez seleccionados estos campos aparecerá a la izquierda el árbol del MIB que se haya seleccionado.

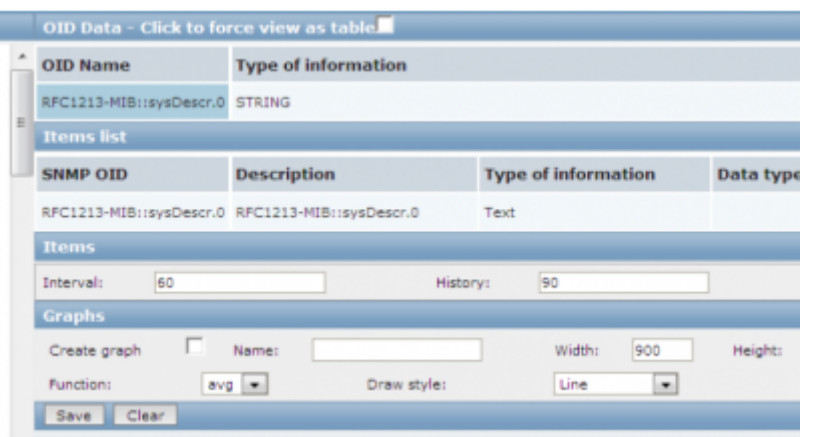

**Paso 1:** Abrimos las carpetas del árbol y buscamos el que nos interese.

Paso 2: si seleccionamos una hoja del árbol que no tenga un "+" o un "-" a su izquierda, se mostrará a la derecha en OID el nombre y el valor del mismo.<sup>[1\)](#page--1-0)</sup>

**Paso 3:** selecinamos el nombre del OID para añadirlo a las lista de ítems que vamos a añadir a la plantilla.

**Paso 4:** podemos seleccionar algunas opciones que hacen referencia al ítem y luego crear un gráfico. Paso 5: por ultimo seleccionamos el botón "save" para aplicar los cambios en nuestra plantilla.

# **Ventajas**

Como ventaja tenemos la facilidad de añadir ítems a una plantilla.

## **Inconvenientes**

No todos los ítems que debería funcionar lo hacen. Además debemos buscarlos uno por uno, ya que no hay ninguna forma de buscar los que funcionen.

#### [1\)](#page--1-0)

Si no se encuentra un valor puede que haya un error ó que no exista ese ítem para el dispositivo seleccionado

From: <http://intrusos.info/>- **LCWIKI**

Permanent link: **<http://intrusos.info/doku.php?id=seguridad:monitorizacion:zabbix2:snmpbuilder>**

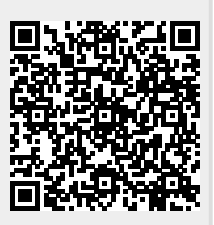

Last update: **2023/01/18 14:46**